## onecom

## **Quick Guide Amending Telephony Schedules**

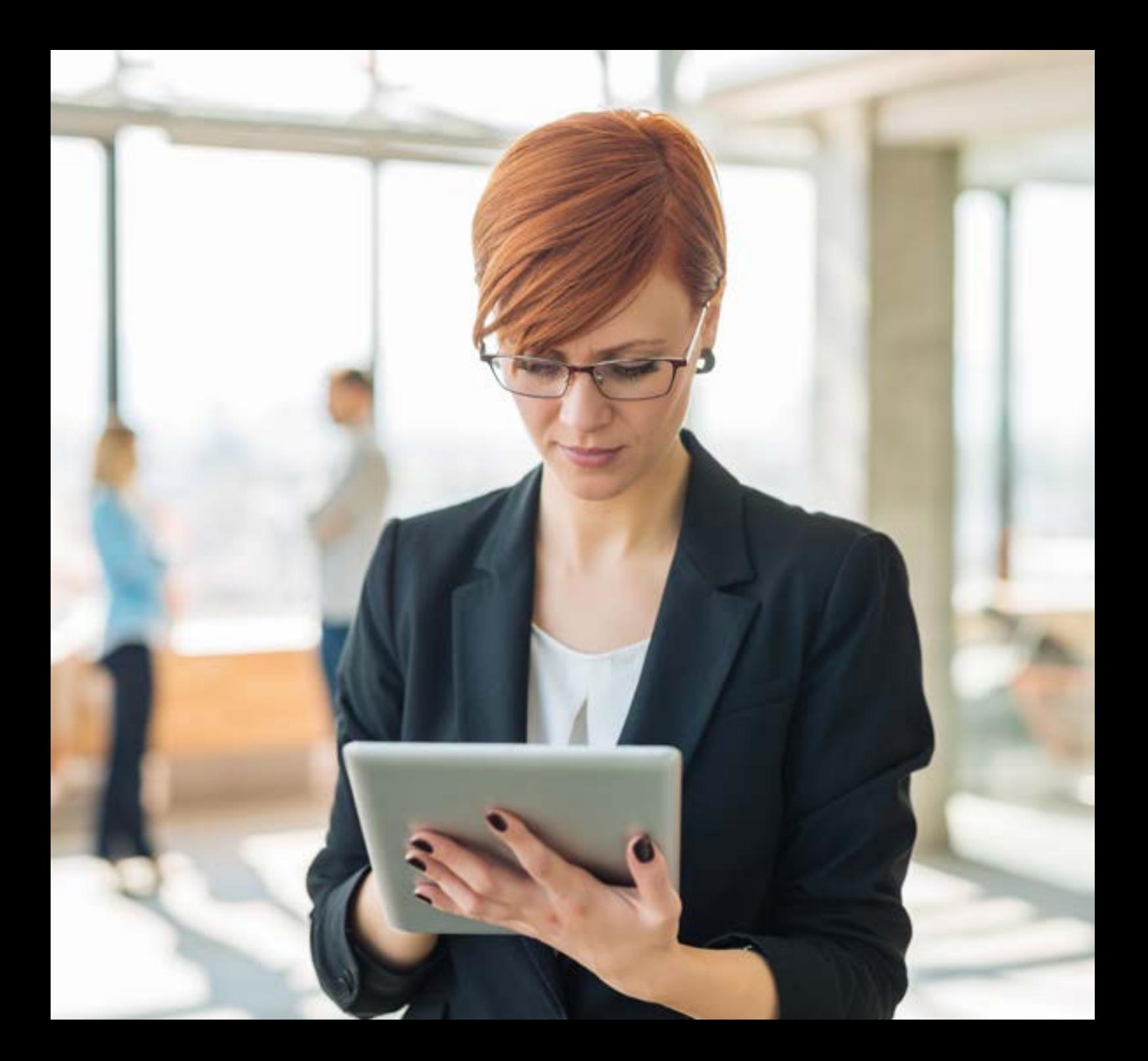

## **Amending Telephony Schedules for Temporary Closures**

**1.** From the Telephony Dashboard, go to Call Groups – Hunt Groups and click Edit on the relevant hunt group.

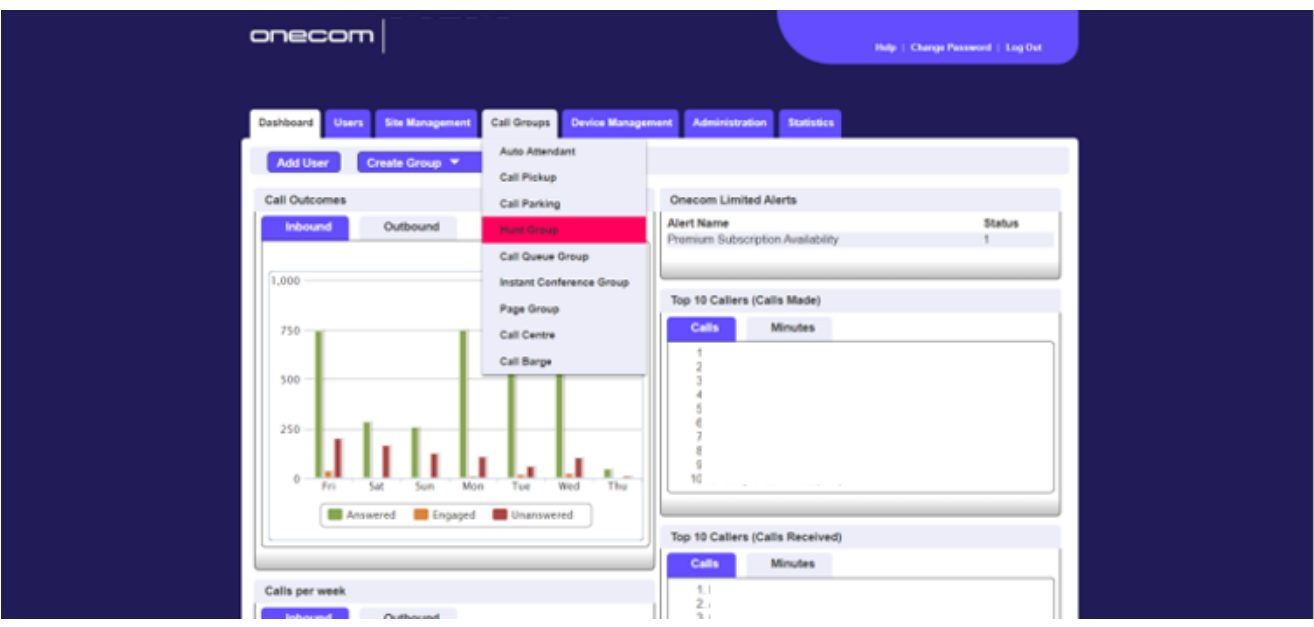

**2.** Click on Advanced Settings and then click Edit next to Schedule

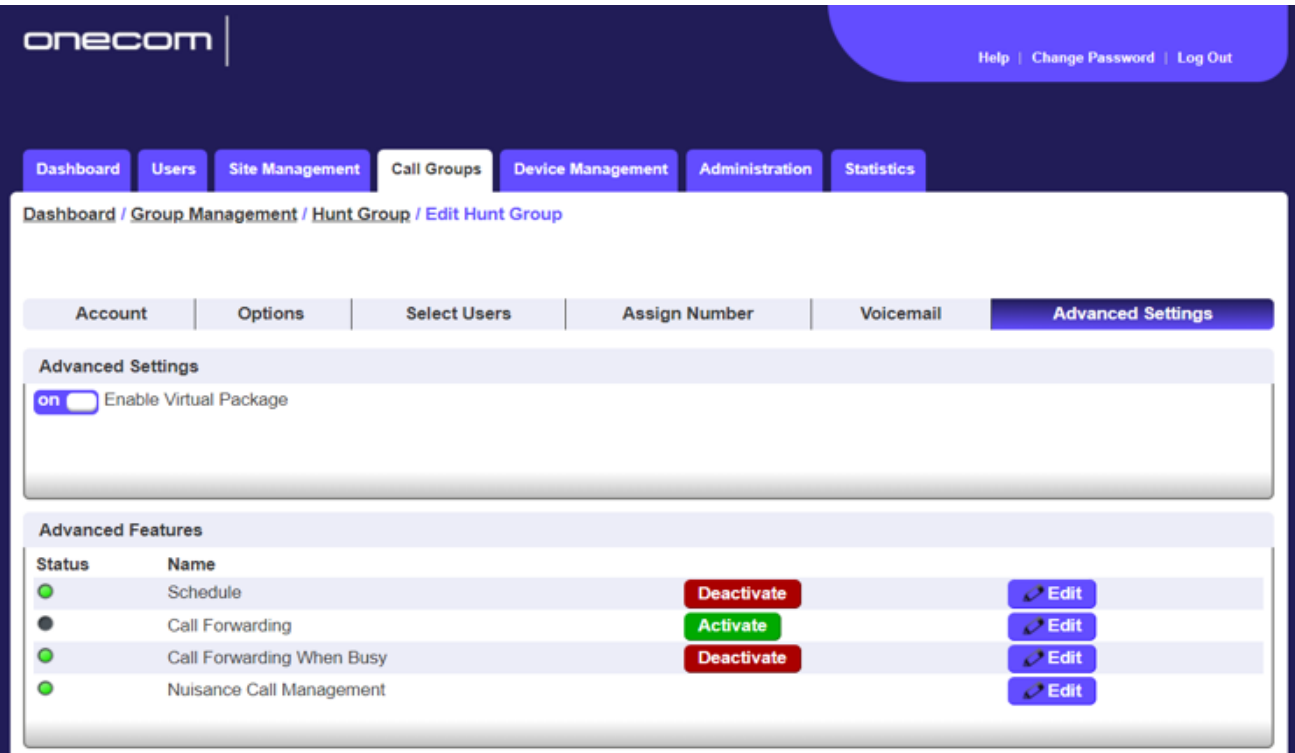

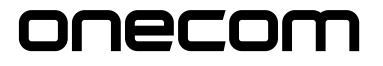

The number calls are diverted to during the scheduled hours. In this 0000 **iQ** Forward To: example it's a voicemail hunt group Account | Options | Select Users | Assign Number Voicemail **Advanced Settings** on Enable Virtual Package WH?T **Advanced Features** Status Name  $\circ$ Schedule  $\partial$  Edit  $\bullet$ Call Forwarding  $O$  Edit  $\circ$  $O$  Edit Call Forwarding When Busy  $\overline{\circ}$ Nuisance Call Management  $O$  Edit Schedule Forward To:  $2199$  $\overline{18}$  $\bigcirc$  Do not use a schedule Use the following schedule Closed Hours  $\boxed{$  Out Of Office  $\boxed{ }$  (2) Additional Routing None v ? 2  $\blacktriangleright$  Save Add a new schedule **Edit the existing schedule Properties View the current schedule** 

**3.** To add a temporary schedule for short closures like bank holidays, you will need to use additional routing to override the main schedule. This will return to normal when the event ends.

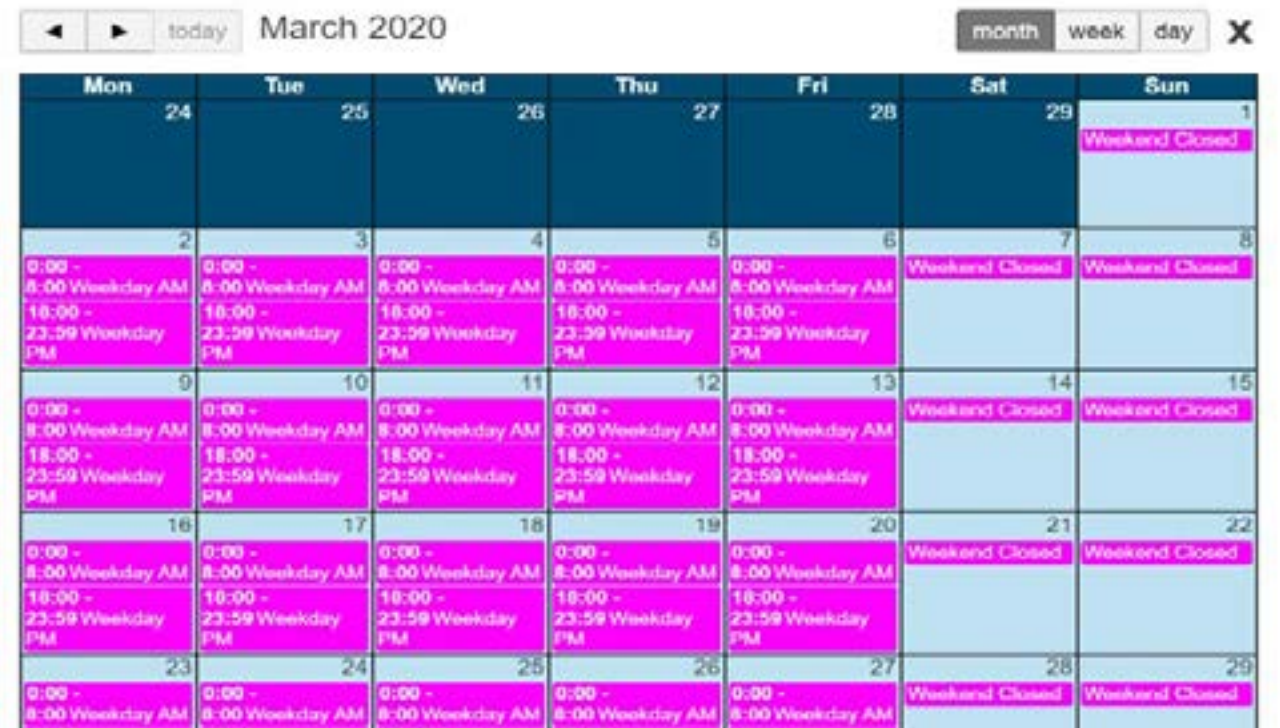

onecom

As you can see from the schedule, the current opening hours are 8 AM – 6 PM Monday – Friday, so this schedule is broken into 3 separate sections, AM, PM and then weekend.

**4.** Click the Plus next to Additional Routing to create a new schedule, choose a different colour than the normal schedule so you can differentiate between the two, add a name and click Create.

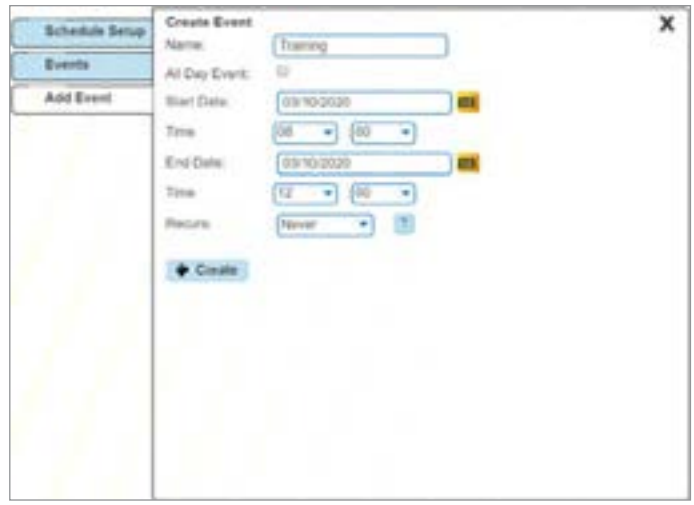

**5.** If you're closing for 1 or more consecutive days, enter the relevant date(s) and click Create.

> The below examples show a single day closure, followed by a 4 day closure.

The weekend is already set as closed and not included.

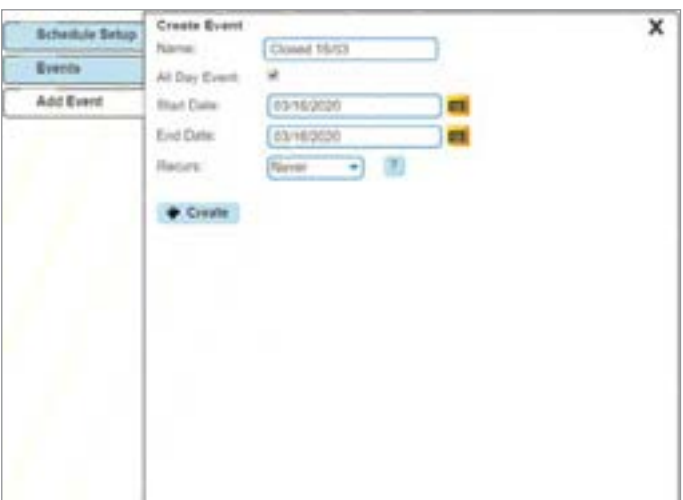

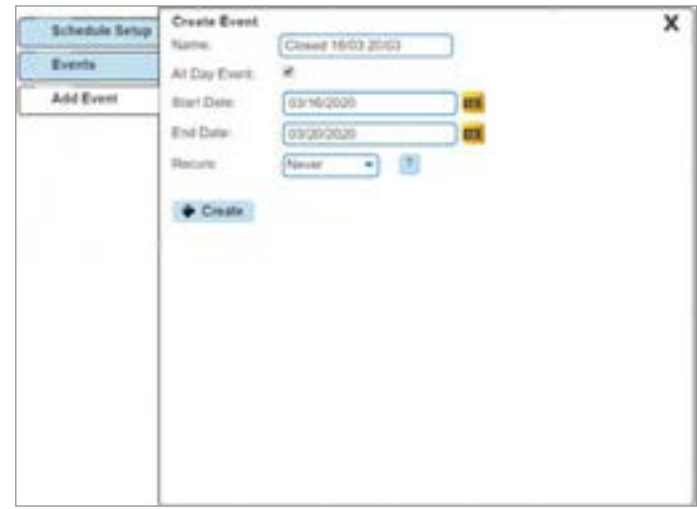

- **6.** If you will only be closing for part of the day, untick the All Day Event option and then select the closure times from the dropdowns.
- **7.** Once you've created your event, you can continue to add further events, like bank holidays.

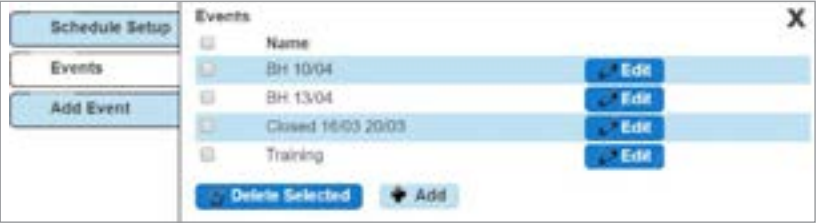

**8.** You can now close this pop up box, select your new schedule in the drop down and click Save.

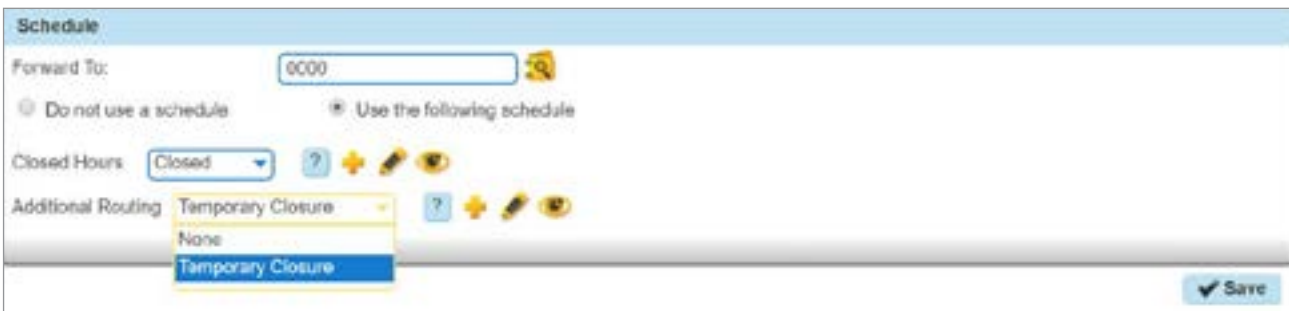

**Why Onecom?**

We believe that our technology can transform the way UK SMEs do business by helping to improve productivity and communication, while enabling enterprises to modernise their processes and operations.

As an independent telecoms provider, we help business of all sizes with their communication needs. It's easy to supply a network, but it's the added value we bring that sets us apart in the marketplace.

We provide a pro-active level of service to all of our customers with a billing management platform unique to us and built from the customers perspective.

Onecom House | 4400 Parkway | Solent Business Park | Fareham | PO15 7FJ

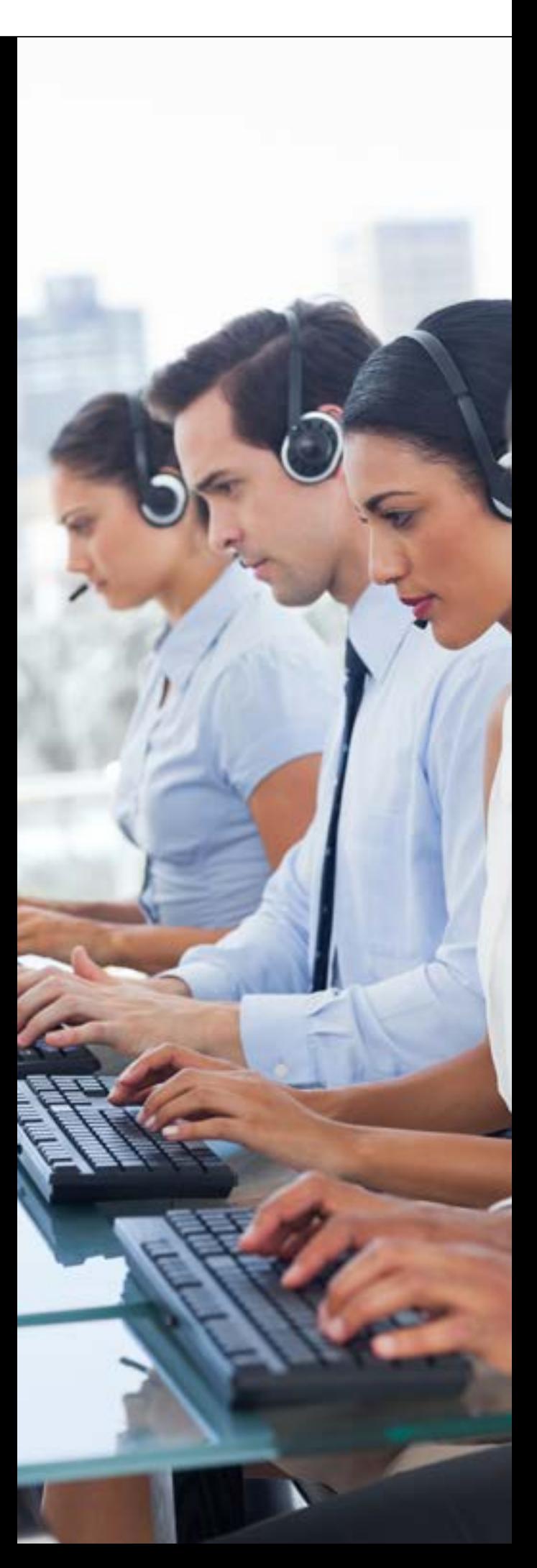

onecom

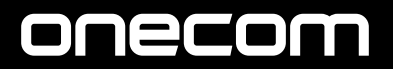

onecom.co.uk